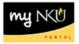

## **MSS – Approve Time Sheet**

Location(s):

myNKU – MSS tab

Purpose: Perform this procedure when you need to approve time. Daily approval is available too.

1. Log into myNKU

a. <u>https://myNKU.nku.edu/irj/portal</u>

- 2. Select the MSS tab.
- 3. Click Approve Time Sheet.

| Manager Self-Service                      |
|-------------------------------------------|
| Overview                                  |
| 1                                         |
| Team                                      |
| ✓ Services                                |
| Employee Information                      |
| General Information                       |
| Employee Working Times                    |
| <ul> <li>Display Working Times</li> </ul> |
| <ul> <li>Display Missing Time</li> </ul>  |
| Display Quota Information                 |
| Display Monthly Certifications            |
| Approve Time Sheet                        |

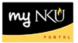

4. Select the appropriate view and employee data.

| Collective A   | Approval                       |                            |                           |                   |                 |                         |
|----------------|--------------------------------|----------------------------|---------------------------|-------------------|-----------------|-------------------------|
| View: Mont     | hly view 🕝 Select en           | nployee data: Dire         | ectly Subordinate Emp     | ployees - BiWeeki | y & Monthly     | $\overline{\mathbf{O}}$ |
| Approvo        | Timo Shoots                    |                            |                           |                   |                 | ·                       |
| Approve        | Time Sheets                    |                            |                           |                   |                 |                         |
| Save           |                                |                            |                           |                   |                 |                         |
|                |                                |                            |                           |                   |                 |                         |
| Collective App | roval                          |                            |                           |                   |                 |                         |
| View: Monthly  | view 💌 Select employee data: D | irectly Subordinate Employ | yees - BiWeekly & Monthly | •                 |                 |                         |
| Employee       | Empl./appl.name                | Frm                        | То                        | Message           | Number          | Approval                |
|                | Nellie Norse                   | 09/01/2013                 | 09/30/2013                |                   | <u>7.500 H</u>  | Pending Approval All    |
| 2              | Nate Norse                     | 09/01/2013                 | 09/30/2013                |                   | <u>11.750 H</u> | Pending Approval All    |

5. Select the Approval drop-down for the time-sheet for approve or reject action.

| Approval             |     |
|----------------------|-----|
| Pending Approval All | (-) |
| Approve All          | N   |
| Reject All           | 13  |
| Pending Approval All |     |

6. Select a rejection reason for any recorded time that is rejected.

| Approval    | RejectionReason                 |
|-------------|---------------------------------|
| Approve All | •                               |
| Reject All  | · •                             |
|             | Incorrect ATT./ABS. Type        |
|             | Incomplete/missing hours        |
|             | Error in recording hours        |
|             | Hours recorded on incorrect day |

7. Click Save.

| Approve          | Time Sheets                |                             |                           |   |         |                 |             |                          |   |
|------------------|----------------------------|-----------------------------|---------------------------|---|---------|-----------------|-------------|--------------------------|---|
| Collective Appro | oval                       |                             |                           |   |         |                 |             |                          |   |
| View: Monthly vi | ew 💌 Select employee data: | Directly Subordinate Employ | vees - BiWeekly & Monthly | • |         |                 |             |                          |   |
| Employee         | Empl./appl.name            | Frm                         | То                        |   | Message | Number          | Approval    | RejectionReason          |   |
| and and          | Nellie Norse               | 09/01/2013                  | 09/30/2013                |   |         | <u>7.500 H</u>  | Approve All | •                        |   |
| 1990 - C.        | Nate Norse                 | 09/01/2013                  | 09/30/2013                |   |         | <u>11.750 H</u> | Reject All  | Error in recording hours | - |

8. A confirmation for no pending approvals will display.

i You have no Data to Approve or Reject

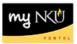

## **Daily Approval**

## 1. Select the Number.

| Employee | Empl./appl.name    | Frm        | То         | Message            | Number          |
|----------|--------------------|------------|------------|--------------------|-----------------|
| the the  | Time Administrator | 09/01/2013 | 09/30/2013 | Contraction (1998) | <u>70.500 H</u> |

## 2. Approve each day.

| A/A type text        | Start time | End time | Number         | Approval  | RejectionReason            |
|----------------------|------------|----------|----------------|-----------|----------------------------|
| Vacation             |            |          | <u>7.500 H</u> | Reject 💌  | Incorrect ATT./ABS. Type 💌 |
| Base Pay BW - Hourly |            |          | <u>7.500 H</u> | Approve 👻 |                            |
| Base Pay BW - Hourly |            |          | <u>3 H</u>     | Approve 👻 |                            |
| Base Pay BW - Hourly |            |          | <u>7.500 H</u> | Approve 👻 |                            |
| Base Pay BW - Hourly |            |          | <u>7.500 H</u> | Approve 👻 |                            |
| Base Pay BW - Hourly |            |          | <u>7.500 H</u> | Approve 👻 |                            |
| Base Pay BW - Hourly |            |          | <u>7.500 H</u> | Approve 👻 |                            |
| Base Pay BW - Hourly |            |          | <u>7.500 H</u> | Approve 👻 |                            |
| Base Pay BW - Hourly |            |          | <u>7.500 H</u> | Approve 👻 |                            |
| Base Pay BW - Hourly |            |          | <u>7.500 H</u> | Approve 👻 |                            |

3. Click Save and Back.

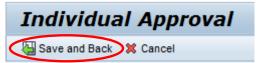

4. Click Save.

| Approve Ti                                                                                       | me Sheets          |            |            |         |                 |                    |   |
|--------------------------------------------------------------------------------------------------|--------------------|------------|------------|---------|-----------------|--------------------|---|
| 🔚 Save                                                                                           |                    |            |            |         |                 |                    |   |
| Collective Approva                                                                               | I                  |            |            |         |                 |                    |   |
| View: Monthly view 🔹 Select employee data: Directly Subordinate Employees - BiWeekly & Monthly 💌 |                    |            |            |         |                 |                    |   |
| Employee                                                                                         | Empl./appl.name    | Frm        | То         | Message | Number          | Approval           |   |
| J. The                                                                                           | Time Administrator | 09/01/2013 | 09/30/2013 |         | <u>70.500 H</u> | Individ. Processed | - |